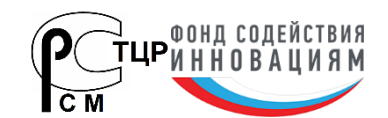

**Research Laboratory** of Design Automation НИЛ автоматизаций проектирования

**Тел.: (495) 26-66-700, info@reallab.ru, www.reallab.ru**

# *Коммуникационное оборудование* **Преобразователь интерфейсов RS-485/1-Wire для датчиков DS18B20**

# *Модель NL-1W485DS*

- **интерфейс RS-485**
- **протокол DCON**
- **протокол Modbus RTU**

**Техническое описание и руководство по эксплуатации**

© НИЛ АП, 2023

Версия от 24 апреля 2024 г.

*Одной проблемой стало меньше!*

# Общее описание

Преобразователь интерфейсов RS-485/1-Wire, далее преобразователь (рисунок 1) предназначен для чтения температуры с датчиков DS18B20 подключенных к шине 1-Wire.

Преобразователь является устройством широкого применения и может быть использован во всех случаях, когда необходимо подключить до 32 датчиков температуры на одну линию 1-Wire.

Преобразователь обеспечивает устройства, подключенные к шине 1-Wire питающим напряжением -5B.

Наработка на отказ - не менее 10 000 ч.

Габаритные размеры (Д х В х Ш) - не более 75х80х20 мм.

Код в соответствии с Общероссийским классификатором продукции по видам экономической деятельности ОК 034-2014 (КПЕС 2008): 26.30.30.

Средний срок службы - не менее 10 лет.

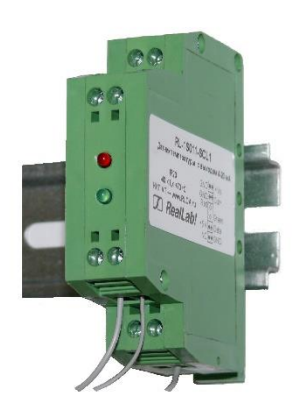

<span id="page-1-0"></span>Рисунок 1 Внешний вид преобразователя.

### Область применения

- метеорология;
- теплицы;
- системы АСУ ТП

### Основные свойства

- напряжение питания преобразователя интерфейсов - 10...30 В;
- крепление на DIN-рейку;
- обеспечивает датчики, подключенные к шине 1-Wire питающим напряжением 5 В;
- максимальное количество подключаемых устройств к шине 1-Wire - 32;
- максимальная длина линии 1-Wire 30 м;
- протоколы обмена со стороны интерфейса RS485 - DCON, Modbus RTU.

#### НИЛ АП

# Комплект поставки

- преобразователь интерфейсов NL-1W485DS:
- паспорт.

# Структура изделия

Преобразователь состоит из микросхемы драйвера интерфейса RS-485, стабилизатора напряжения и микроконтроллера.

Подключается преобразователь к сопрягаемым интерфейсам в соответствии с маркировкой выводов. приведенной в табл. 1.

<span id="page-1-1"></span>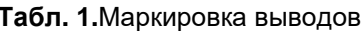

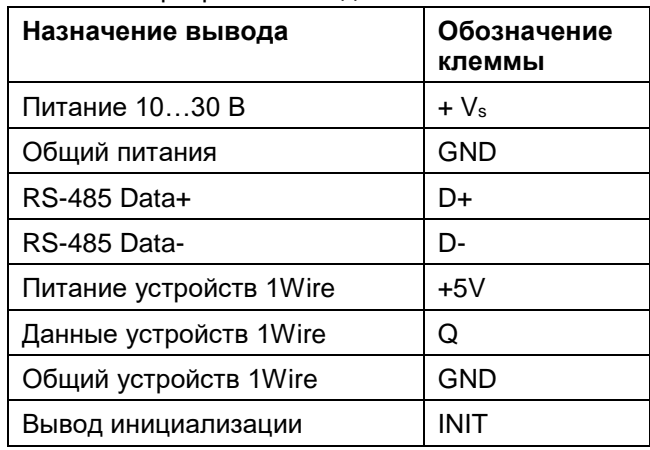

### Органы индикации модуля

На лицевой панели модуля расположены два светодиодных индикатора: красный и зеленый, свечение которых отображает состояние модуля (см. табл. 2):

#### <span id="page-1-2"></span>Табл. 2. Инликация молупя

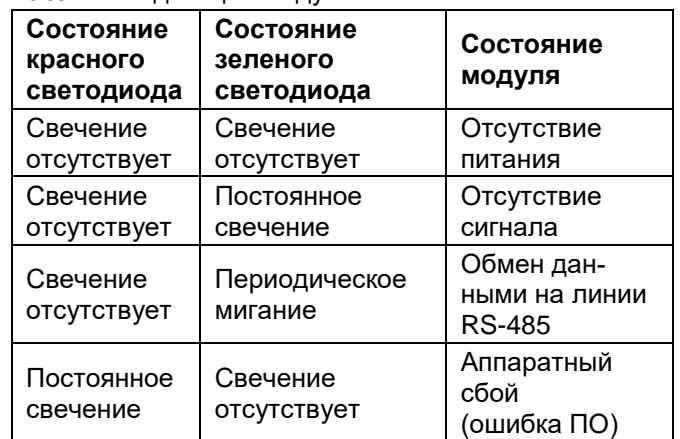

# Применение режима INIT

Этот режим используется в случае, когда пользователь забыл ранее установленные параметры конфигурации преобразователя. В режиме INIT обмен всегда осуществляется по протоколу DCON, устанавливается адрес 00, скорость обмена 9600 бит/с,

контрольная сумма выключена. Для перехода в режим INIT необходимо выполнить следующие действия:

- выключить питание преобразователя;  $\bullet$
- соединить вывод INIT с выводом GND;
- включить питание преобразователя.  $\bullet$

Далее можно отправить команду чтения конфигурации преобразователя \$002 или установить новые параметры конфигурации. Установленные в режиме **INIT параметры вступят в силу после отключения** вывода INIT и перезагрузки преобразователя.

Для выполнения сброса параметров преобразователя в заводские установки, необходимо перейти в режим "INIT" и выполнить команду ^RESET. При этом ЭППЗУ преобразователя будет полностью перезаписано. В этом случае преобразователь полностью вернет заводские установки всех параметров. заводскими параметрами преобразователь  $\mathcal{C}$ начнет работать после отключения вывода "INIT" и перезагрузки преобразователя.

### Протоколы обмена

Преобразователь выполняет циклический опрос датчиков температуры и сохраняет прочитанную температуру в оперативной памяти. Далее, информация может быть прочитана из преобразователя по одному из протоколов DCON или Modbu-RTU. Выбор протокола осуществляется специальной командой переключения протоколов.

# Подготовка к работе

Осуществите подключение преобразователя к источнику питания и сопрягаемым интерфейсам согласно табл. 1 и маркировке, нанесенной на корпусе преобразователя.

При первичном запуске преобразователя необходимо провести его инициализацию (выбор протокола, установку адреса, скорости обмена и т. д.). Преобразователь поставляется с предустановленными настройками: протокол обмена DCON, адрес 01, скорость обмена 9600 бит/с, контрольная сумма отключена. При необходимости можно изменить данные настройки используя, к примеру, терминальный режим программы конфигуратора NLconfig.

### Описание протокола DCON

В описании команд будут встречаться следующие обозначения:

[CHK] - двухбайтовая контрольная сумма. Контрольная сумма может отсутствовать (зависит от настроек преобразователя)

- $(cr)$  признак окончания команды (в качестве признака используется символ возврата каретки ASCII код 0Dh). В конфигураторе NLconfig данный символ не отображается, однако при использовании стороннего программного обеспечения его необходимо учитывать.
- $\mathbf{L}$ признак успешного выполнения команды
- $2$ признак ошибки, данная команда не может быть выполнена. Возможно, допущена синтаксическая ошибка или указано значение. выходящее за диапазон. За данным символом всегда следует адрес ответившего преобразователя.

#### Применение контрольной суммы

Контрольная сумма позволяет обнаружить ошибки связи, в случае работы преобразователя в условиях сильных электромагнитных помех.

Контрольная сумма представляется двумя ASCII символами, обозначающее шестнадцатеричное число и передается непосредственно перед символом "возврат каретки" (сг). Контрольная сумма должна быть равна сумме кодовых значений всех ASCII символов, представленных в команде. Эта сумма должна быть представлена в шестнадцатеричной системе счисления. Если сумма больше FFh, то в качестве контрольной суммы используется только младший байт. Если контрольная сумма используется, и в команде она записана ошибочно или пропущена, преобразователь игнорирует команду.

#### Пример:

Предположим, необходимо отправить в преобразователь команду \$012(cr). Сумма ASCII кодов символов команды (символ возврата каретки не считается) равна:

"\$"+"0"+"1"+"2" = 24h+30h+31h+32h=B7h.

контрольная сумма равна B7h, т.е. перед символом (сг) в команде необходимо указать еще 2 символа "В" и "7", и команда \$012(cr) будет выглядеть как \$012B7(cr).

#### Команда сброса модуля в заводские настройки

Команда: ^RESET(cr) OTBET: !RESET OK(cr)

### Команда конфигурации преобразователя

#### Команда: %AANNTTCCFF[CHK](cr)

где: % - символ идентификации команды

НИЛ АП

- **AA** адрес преобразователя
- NN новый адрес преобразователя
- **TT** код диапазона (зарезервировано для совместимости)
- СС скорость обмена
- **FF** формат посылки

Код скорости обмена может принимать значение от 03 до 0А, что будет соответствовать скоростям 1200, 2400, 4800, 9600, 19200, 38400, 57600, 115200 бит/с.

В коде формата посылки используется только 6 разряд, поэтому код формата посылки может принимать только два значения:

#### 00 — контрольная сумма выключена

40 — контрольная сумма включена

Остальные разряды зарезервированы, поэтому иные значения кода формата посылки не должны использоваться.

#### OTBET: !AA[CHR](cr)

где:

АА - адрес преобразователя.

#### Команда чтения конфигурации преобразователя

#### \$AA2[CHK](cr)

где: \$ - символ идентификации команды

АА - адрес преобразователя

2 — символ идентификации команды

#### Ответ: !AATTCCFF[CHK](cr)

#### где: АА - адрес преобразователя

**TT** - код диапазона (зарезервировано для совместимости)

СС - скорость обмена

**FF** - формат посылки

В коде формата посылки используется только 6 разряд, поэтому код формата посылки может принимать только два значения:

00 - контрольная сумма выключена

40 - контрольная сумма включена

Остальные разряды зарезервированы, поэтому считываются как ноль.

#### Команда чтения версии программы

#### \$AAF[CHK](cr)

где: \$ - символ идентификации команды

НИЛ АП

- АА адрес преобразователя
- **F** символ идентификации команды

#### OTBET: !AADD.MM.YY[CHK](cr)

где: АА - адрес преобразователя

Далее следует строка содержащая дату последней модификации программы в формате ДД.ММ.ГГ записанную ASCII кодами. День, месяц и год разделены символами точек.

 $DD -$  день  $MM - MECSII$  $YY - \text{rod}$ .

#### Команда чтения имени преобразователя

#### \$AAMICHK1(cr)

где: \$ - символ идентификации команды

АА - адрес преобразователя

M — символ идентификации команды

#### OTBET: !AA[Data][CHK](cr)

#### где: АА - адрес преобразователя

**IDatal** - Строка ASCII кодов содержащая имя преобразователя. Длина имени может составлять до 16 символов.

#### Команда записи имени преобразователя

#### ~AAO[Data][CHK](cr)

где: ~ - символ идентификации команды

АА - адрес преобразователя

О — символ идентификации команды

[Data] - Строка ASCII кодов содержащая имя преобразователя. Длина имени может составлять до 16 символов.

#### Ответ: !AA[CHK](cr)

где: АА - адрес преобразователя.

#### Команда чтения установленного протокола **DCON/Modbus RTU**

#### ~AAP[CHK](cr)

где: ~ - символ идентификации команды

АА - адрес преобразователя

P — символ идентификации команды

#### Ответ: !AAN[CHK](cr)

#### где: АА - адрес преобразователя

 $N - \gamma$ становленный протокол (0 — DCON, 1 – Modbus RTU).

# Модуль NL-1W485DS

#### Команда установки протокола **DCON/Modbus RTU**

#### ~AAPN[CHK](cr)

где: ~ - символ идентификации команды

АА - адрес преобразователя

P — символ идентификации команды

 $N - \gamma$ станавливаемый протокол (0 — DCON, 1 — Modbus RTU).

#### Ответ: !AA[CHK](cr)

где: АА - адрес преобразователя.

#### Команда поиска датчиков

#### **^AAW[CHK](cr)**

где: ^ - символ идентификации команды

АА - адрес преобразователя

W — символ идентификации команды

#### Ответ: !AAMM[CHK](cr)

где: АА - адрес преобразователя.

#### **MM** - количество найденных датчиков. Команда чтения количества найденных датчиков

#### **^AAR[CHK](cr)**

где: ^ - символ идентификации команды

АА - адрес преобразователя

R — символ идентификации команды

#### Ответ: !AAMM[CHK](cr)

где: АА - адрес преобразователя.

**MM** - количество найденных датчиков.

#### Команда чтения логических номеров датчи-**KOB**

#### **^AAN [CHK](cr)**

где: ^ - символ идентификации команды

АА - адрес преобразователя

N - символ идентификации команды

#### OTBET: !AA-DD-...-DD [CHK](cr)

#### где: АА - адрес преобразователя.

**DD** - логический номер датчика

#### Команда замены логических номеров для всех датчиков

#### ^AAN-DD-DD-...-DD[CHK](cr)

где: ^ - символ идентификации команды

АА - адрес преобразователя

НИЛ АП

N - символ идентификации команды

**DD** - новый номер датчика

#### Ответ: !AA [CHK](cr)

где: АА - адрес преобразователя.

Обратите внимание, при проведении замены логических номеров для всех датчиков, недопустимо использовать повторяющиеся номера датчиков.

#### Команда чтения температуры с датчика

#### #AANNICHK1(cr)

где: # - символ идентификации команды

АА - адрес преобразователя

NN - номер датчика

#### OTBeT: >CC.D[CHK](cr)

где: СС - целая часть значения температуры.

**D** — десятичная часть значения температуры

# Описание протокола Modbus RTU

Список команд представлен в табл. 3.

#### <span id="page-5-0"></span>Табл. 3. Список команд

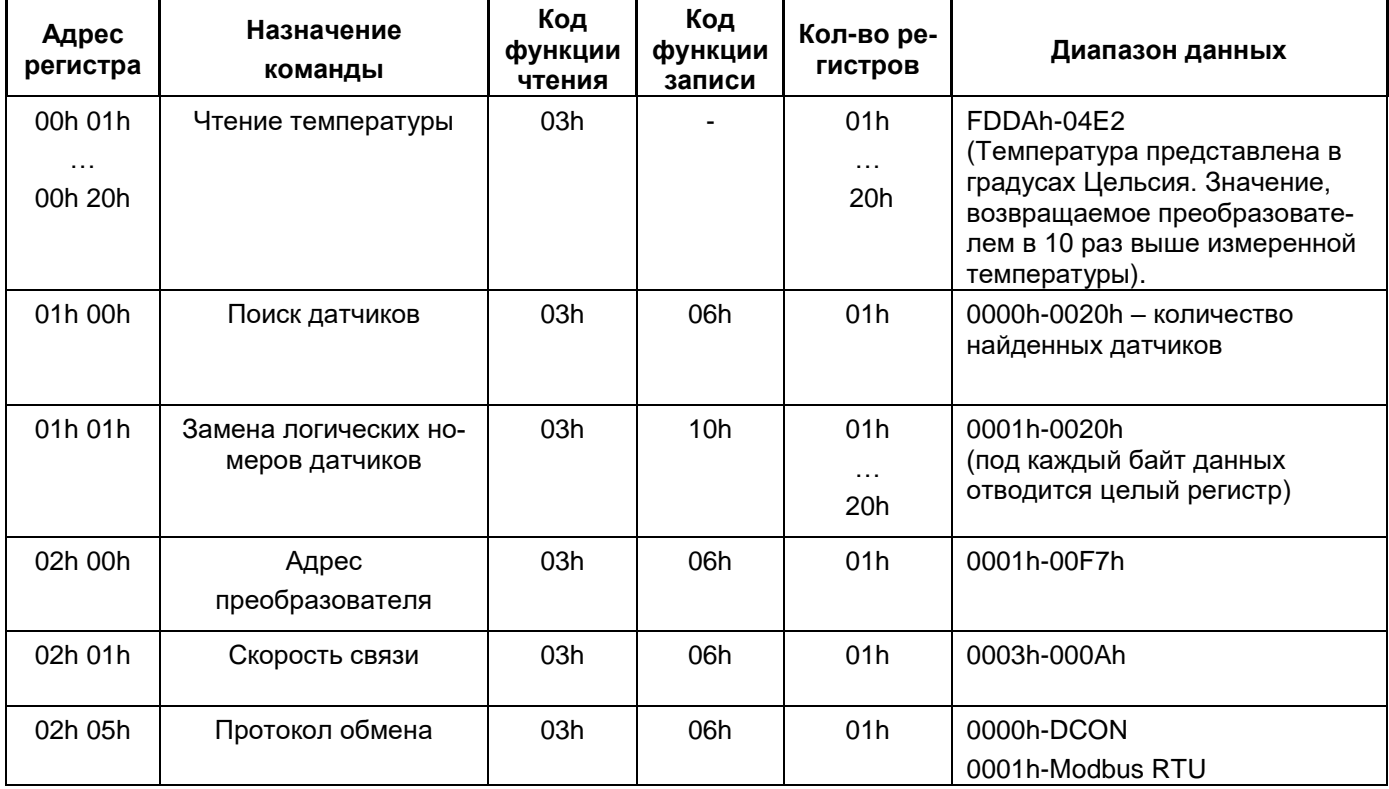

Коды ошибок протокола Modbus RTU для данного преобразователя приведены в табл. 4.

#### <span id="page-5-1"></span>Табл. 4. Коды ошибок

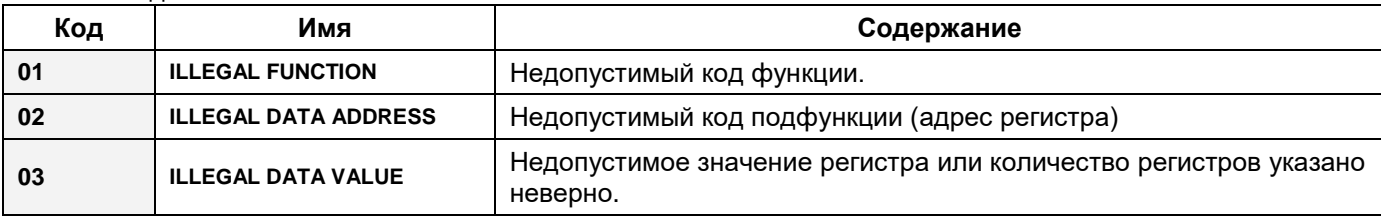

### Технические параметры

Табл. 5. Технические параметры

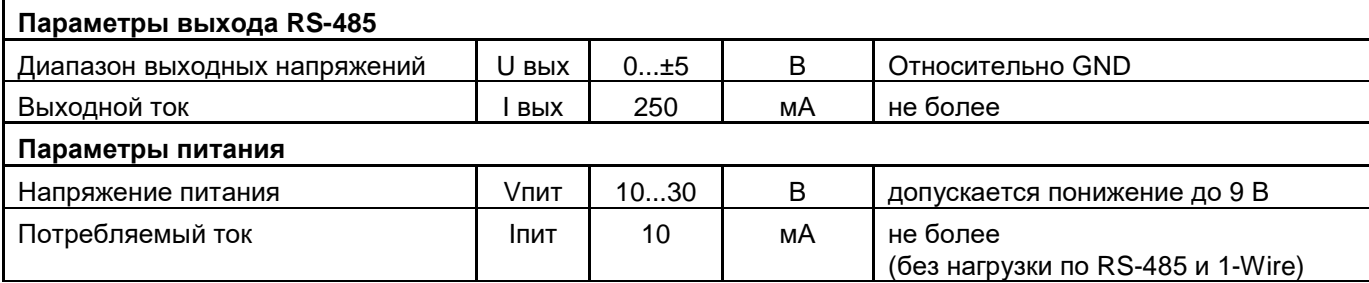

НИЛ АП $-$ 

# Предельные режимы

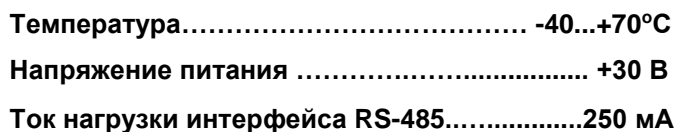

Примечание, 1.

Предельные режимы не могут быть использованы для нормального функционирования прибора. Они показывают только границы, выход за которые может вывести прибор из строя или привести к резкому снижению надежности.

### Гарантия изготовителя

НИЛ АП гарантирует бесплатную замену или ремонт неисправных приборов в течение 18 месяцев со дня продажи при условии отсутствия видимых механических повреждений и не нарушении условий эксплуатации.

Претензии не принимаются при отсутствии в настоящем документе подписи и печати торгующей организации.

По истечении гарантийного срока НИЛ АП, ООО выполняет ремонт в соответствии с прейскурантом цен, действующих на момент оформления заказа на ремонт.

Доставка изделий для ремонта выполняется по почте или курьером. При пересылке почтой прибор должен быть помещен в упаковку изготовителя или эквивалентную ей по стойкости к механическим воздействиям, имеющим место во время пересылки. К прибору необходимо приложить описание дефекта и условия, при которых преобразователь вышел из строя.

Продукция изготовлена и реализуется при поддержке Фонда содействия инновациям в рамках программы "Коммерциализация VIII".

# Техника безопасности

Изделие согласно ГОСТ 25861-83 (СТ СЭВ 3743-82) относится к приборам, которые питаются безопасным сверхнизким напряжением (до 50 В) и не требует специальной защиты персонала от случайного соприкосновения с токоведущими частями.

Дата изготовления: \_\_\_\_\_\_\_\_\_\_\_\_\_\_\_\_\_\_\_\_\_\_ 20\_\_\_ г.

Дата продажи: \_\_\_\_\_\_\_\_\_\_\_\_\_\_\_\_\_\_\_\_\_\_\_\_\_\_\_\_\_ 20\_\_\_\_ г.

Подпись

 $M.\Pi.$ 

# **Лист регистрации изменений**

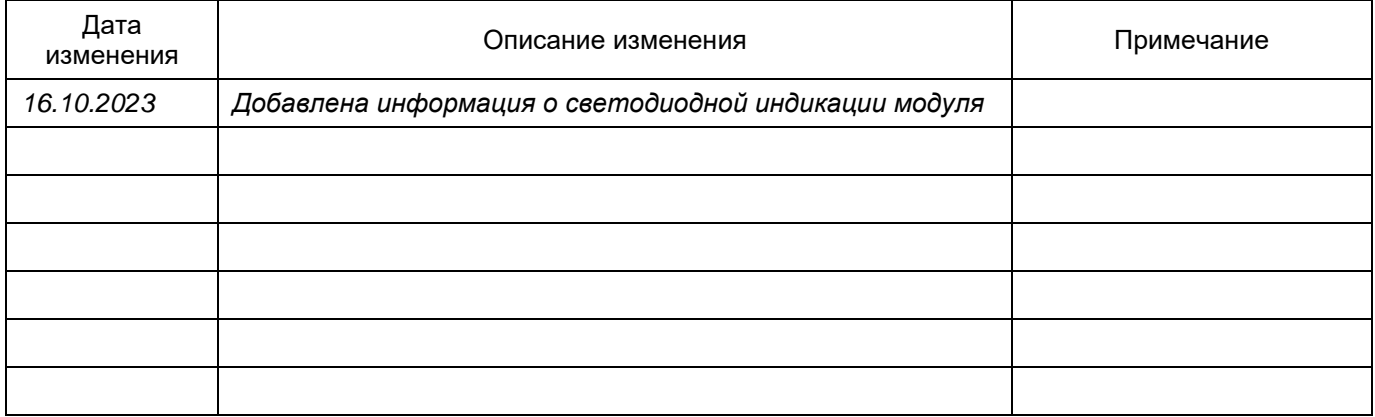

*НИЛ АП* **\_\_\_\_\_\_\_\_\_\_\_\_\_\_\_\_\_\_\_\_\_\_\_\_\_\_\_\_\_\_\_\_\_\_\_\_\_\_\_\_\_\_\_\_\_\_\_\_\_\_\_\_\_\_\_\_\_\_\_\_\_\_\_\_\_\_\_\_\_\_\_\_\_\_\_\_\_\_\_\_\_\_\_\_\_\_\_\_\_\_\_** *Reallab!*